### **Spell Check a Conversation Entry Created on 2/19/2013 4:02:00 PM**

## Table of Contents

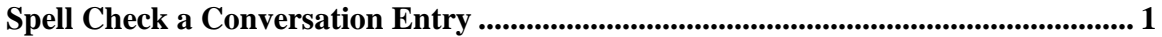

## <span id="page-0-0"></span>**Spell Check a Conversation Entry**

# Core-**OD**

Conversations can be added to items on many Core-CT 9.1 Accounts Receivable pages. The Conversations page provides a **Conversation Entries** group box that allows users to enter comments related to the conversation. Core-CT 9.1 allows user to spellcheck the information they enter into the **Comments** field. This feature is new to Core-CT 9.1.

In this example a user enters a new conversation and spellchecks the text entered in the **Comments** field.

#### **Procedure**

Navigation: Accounts Receivable > Customer Interactions > Conversations > View/Update Conversations

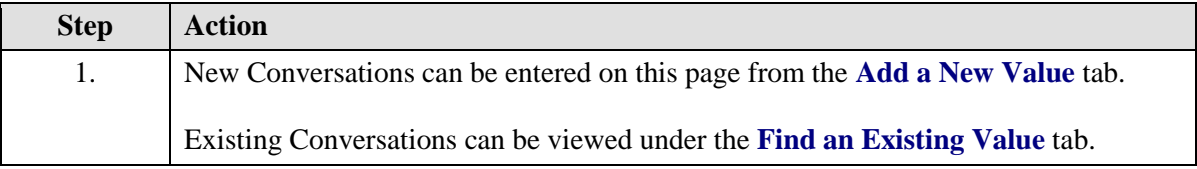

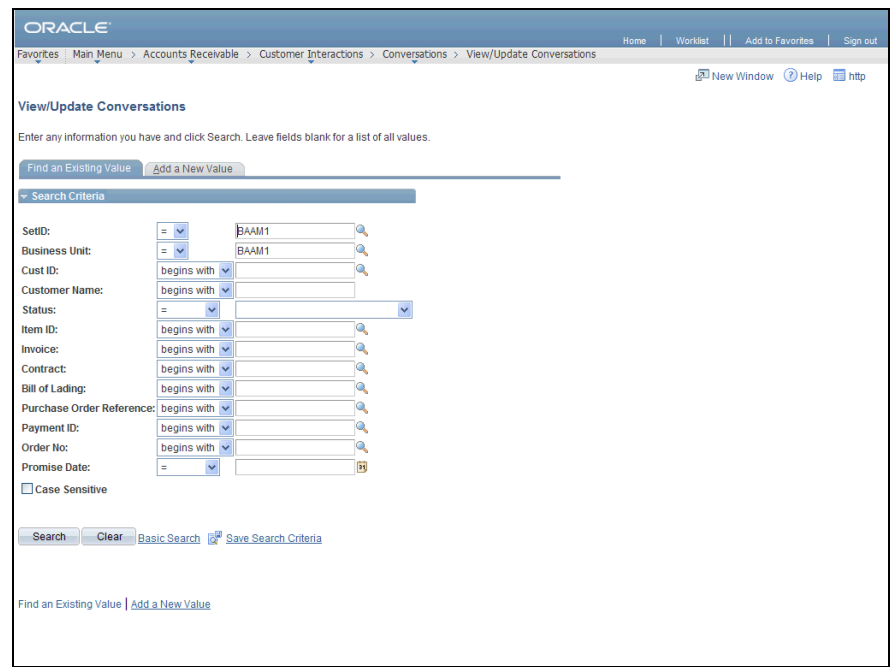

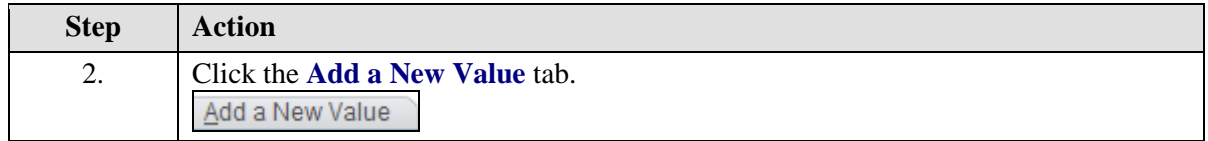

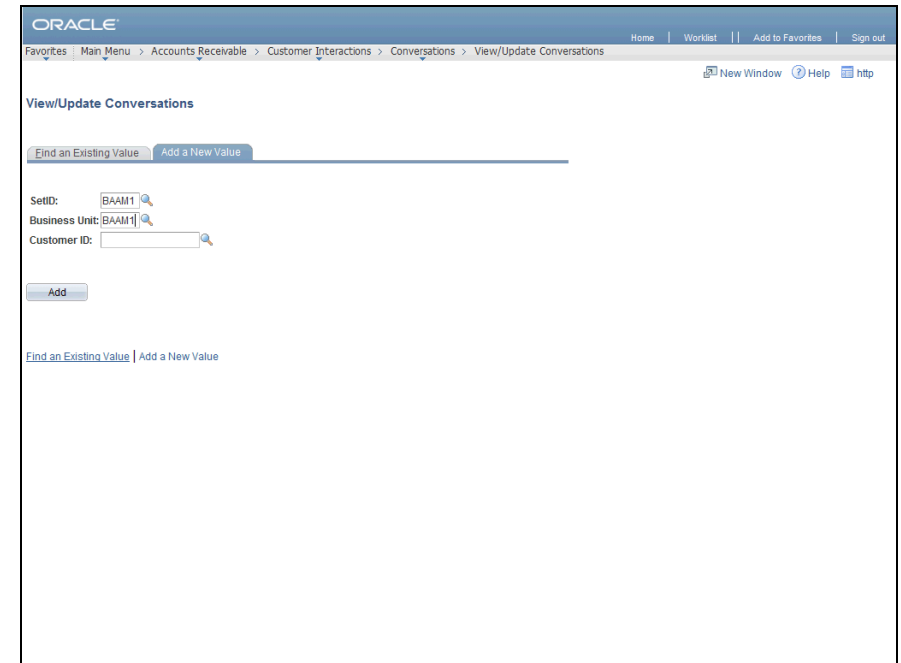

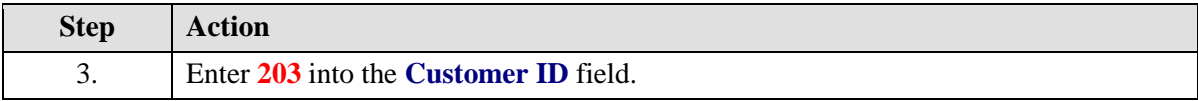

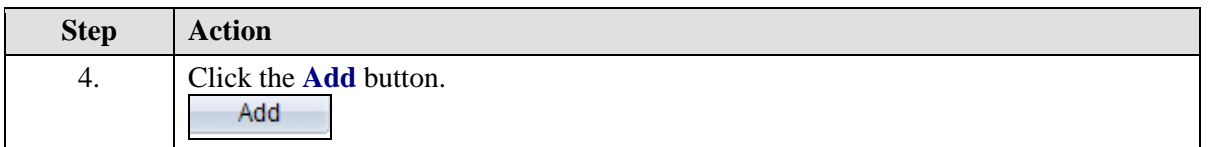

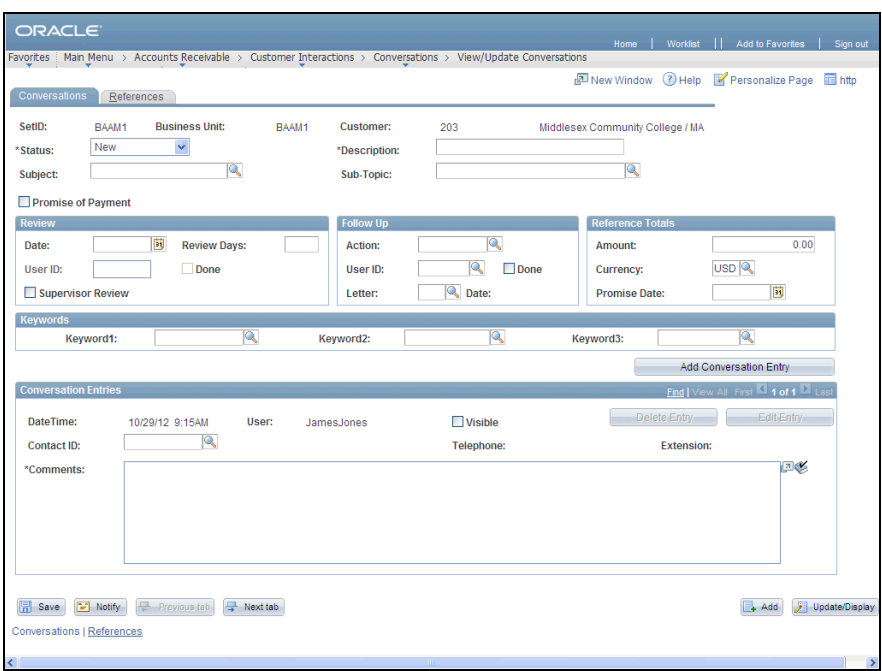

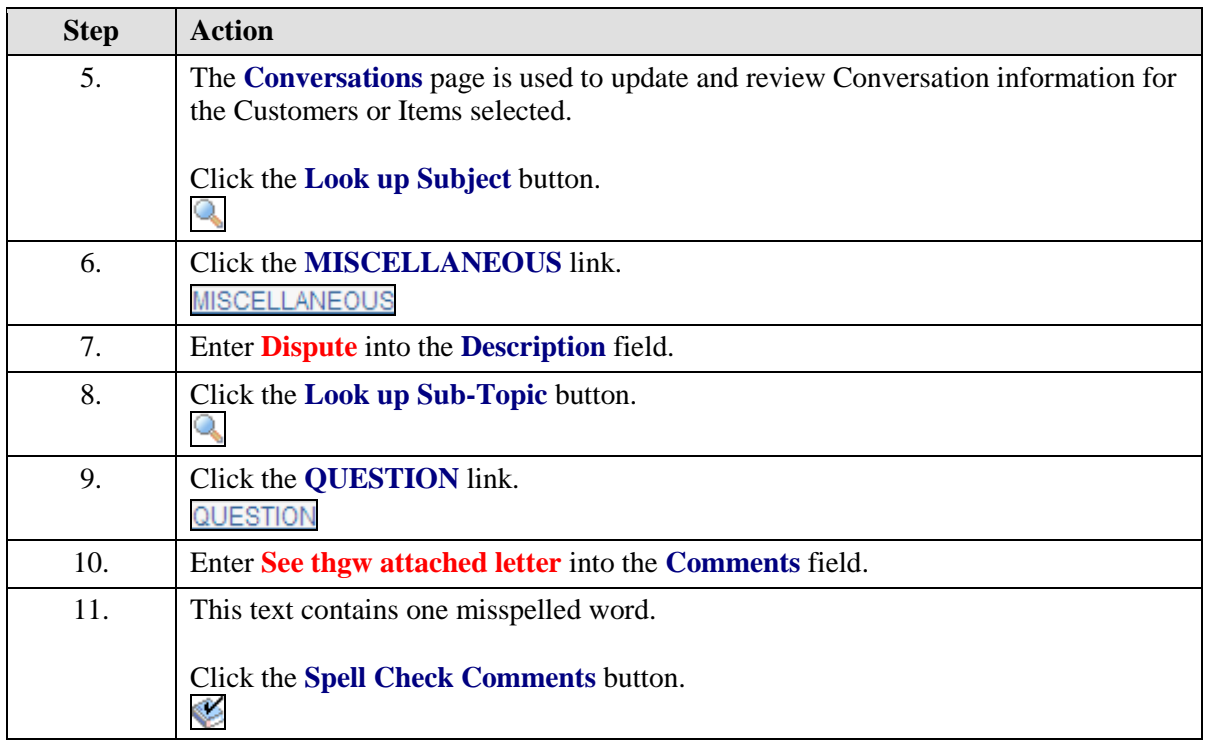

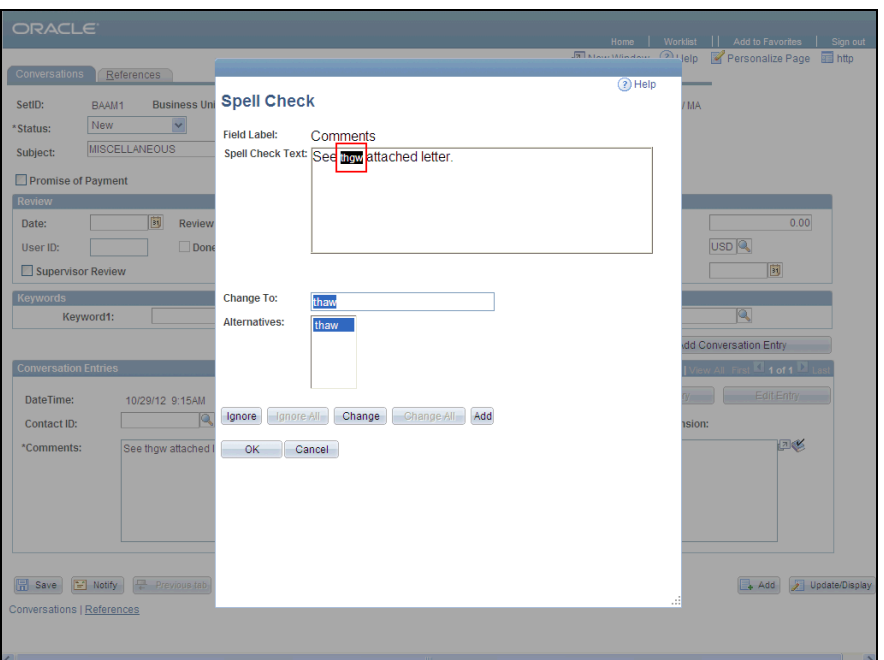

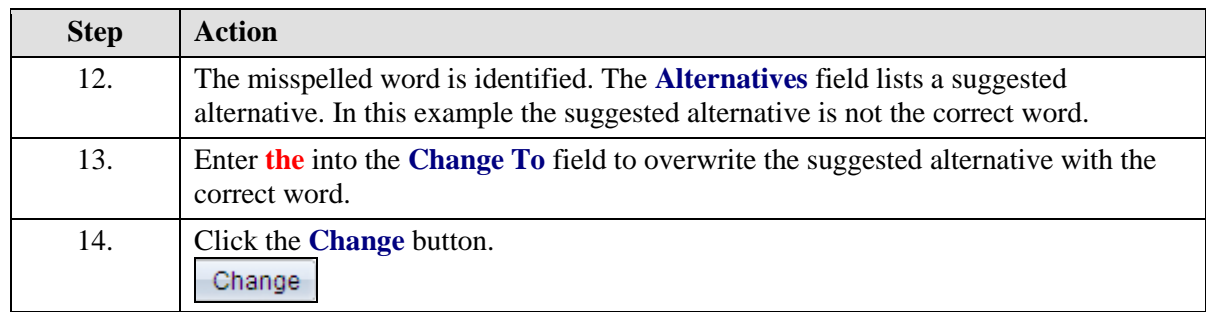

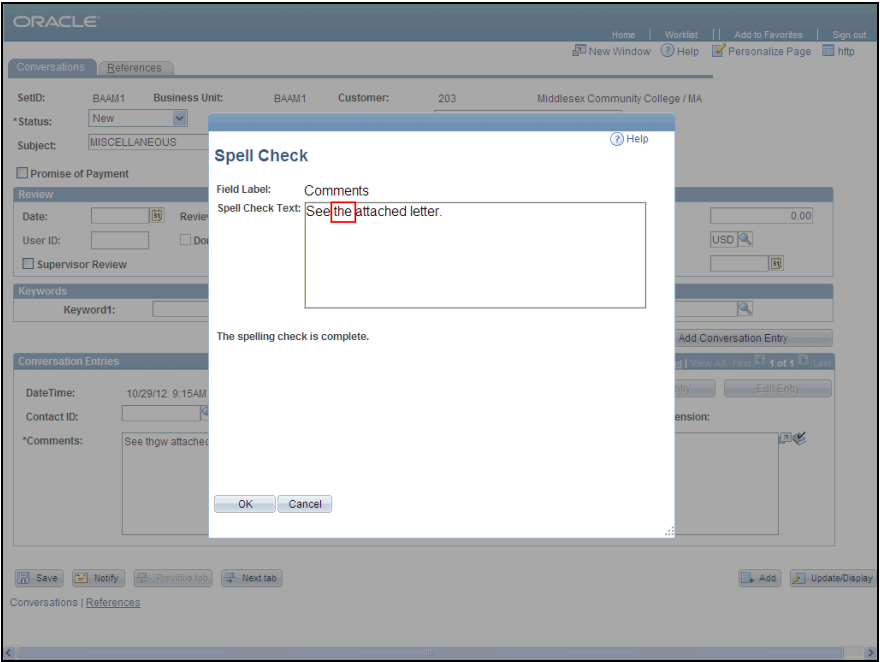

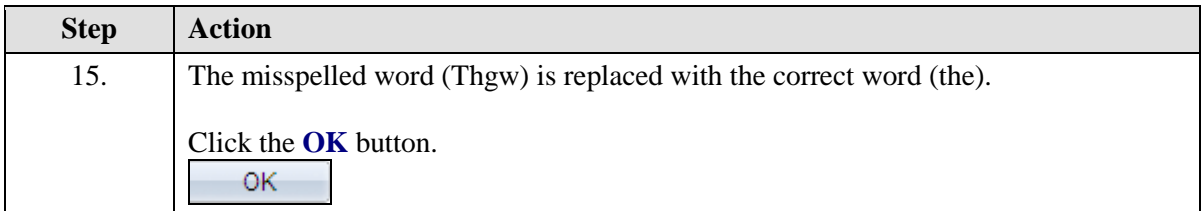

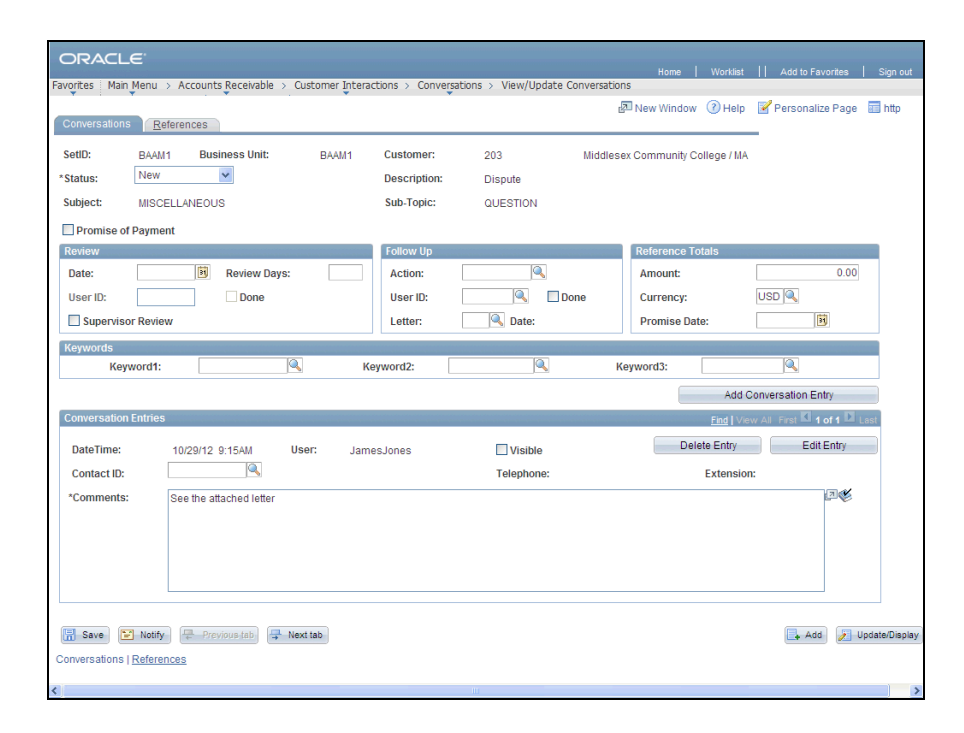

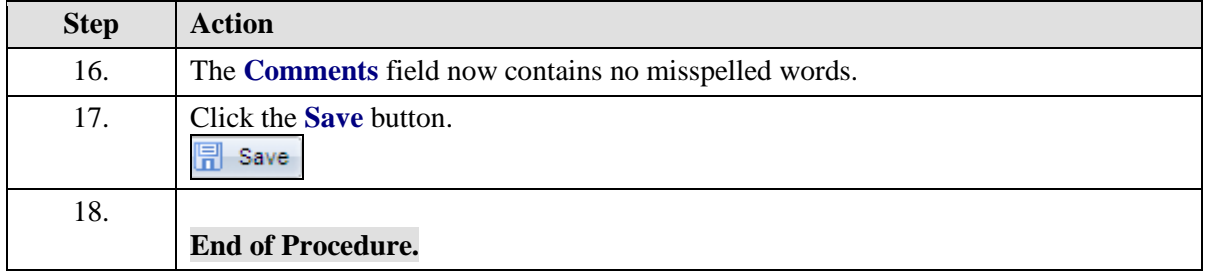